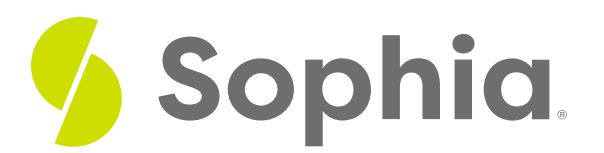

# **DROP TABLE to Remove Tables**

by Sophia Tutorial

#### :≡ | WHAT'S COVERED

This tutorial explores using the DROP TABLE statement to remove a table in three parts:

- 1. Introduction
- 2. Examples
- 3. DROP TABLE Options

### **1. Introduction**

A table can be removed from the database by using the DROP TABLE command. It is one of the easier statements to write but it can get a bit more complex when there are relationships between tables. The structure of the statement looks like the following:

DROP TABLE <tablename>;

In a relationship between tables, you can only drop a table if it is not the "one" side of a one-to-many relationship. We will get into more specifics about table relationships later in the course, but it is important to be aware of the details. If we try to drop a table that has an existing relationship, we will get an error. The order in which we drop tables depends on the foreign key constraints.

### **2. Examples**

Let's look at our database. We have the following foreign keys set up across the various tables:

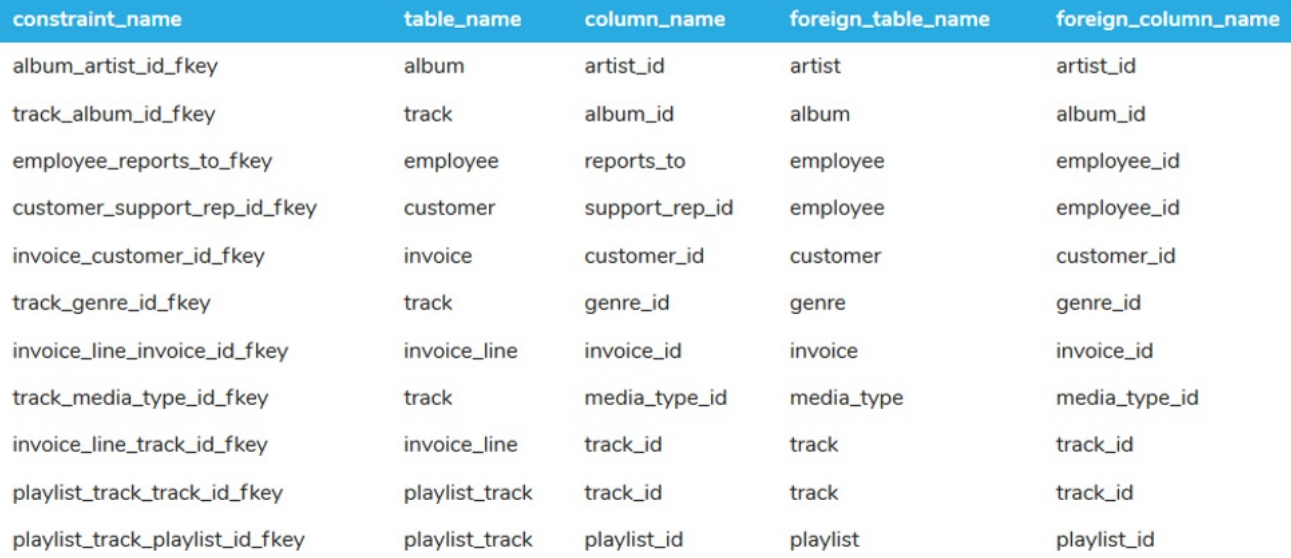

We can see that the album table has the artist\_id as a foreign key to the artist table's artist\_id. If we tried to run a DROP TABLE on the artist table, we should get the following error:

#### DROP TABLE artist;

# **Query Results**

It can be a bit of a puzzle to identify the order in which the tables need to be dropped. To do so, we first want to identify the tables that do not have a foreign key. These include the invoice\_line table and the playlist\_track table.

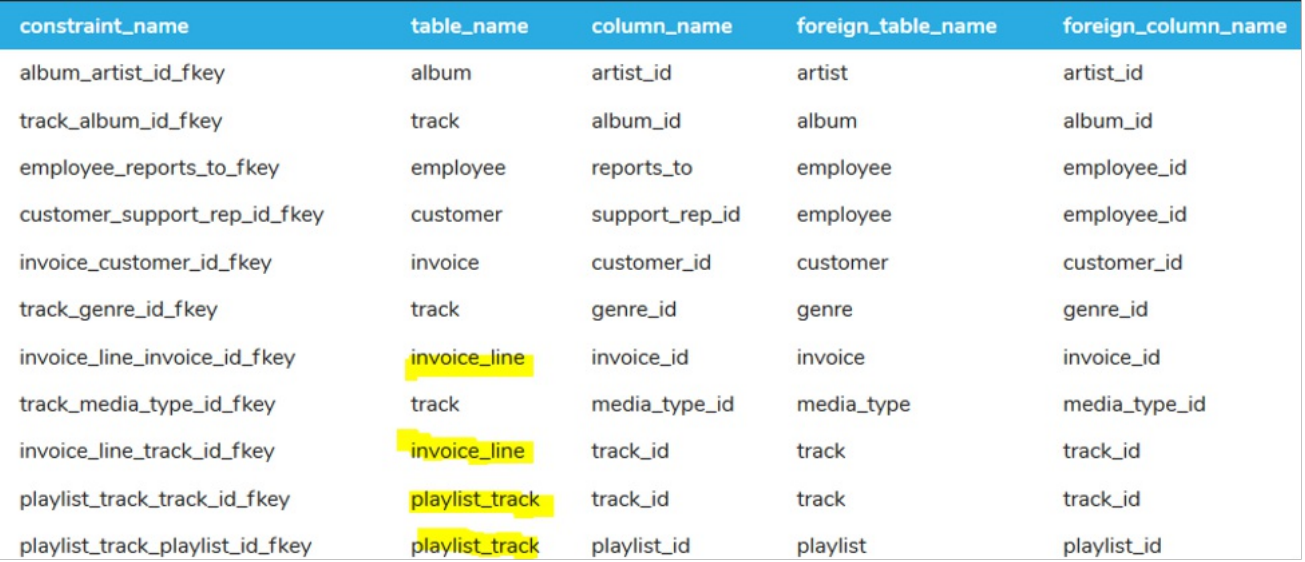

We should be able to drop them both. Notice that we have a semicolon at the end of each line; these are separate commands that are run sequentially. As such, the query results will include a successful run command for each individual statement.

DROP TABLE invoice\_line; DROP TABLE playlist\_track;

### **Query Results**

## Query ran successfully. O rows to display.

### Query ran successfully. O rows to display.

Next, we can look at the tables they had initially referenced to see if they have any relationships that still remain as foreign keys:

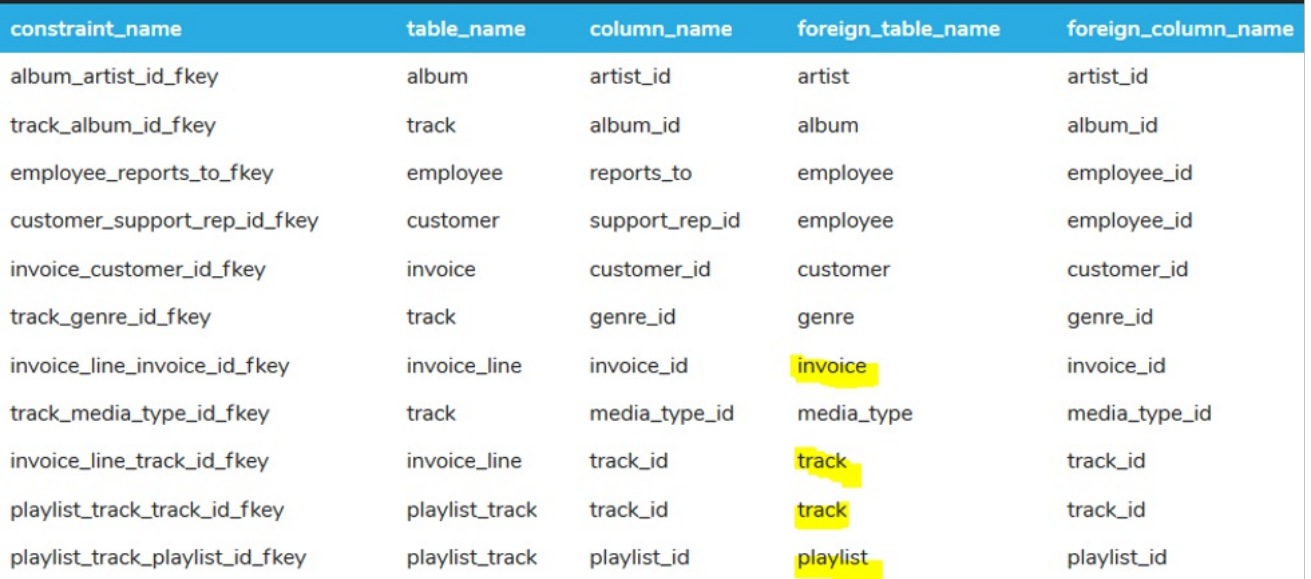

Since they do not, we can go ahead and drop those tables as well:

### DROP TABLE invoice; DROP TABLE track; DROP TABLE playlist; Then, looking at those tables, we can track down which tables referenced them:

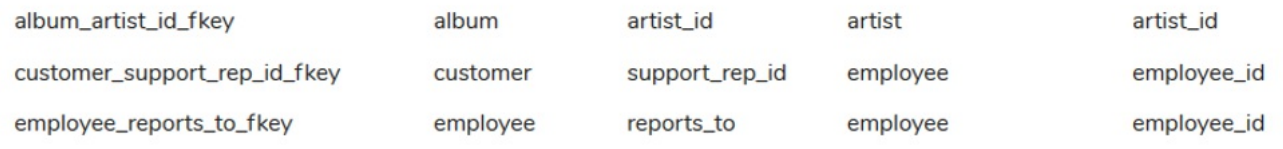

Although we have the album, artist, customer, employee, genre, and media\_type tables left, if we drop the album and customer tables, we can drop the rest, as the employee table is linked to itself.

We can drop all of the tables by running the following:

DROP TABLE album; DROP TABLE customer; DROP TABLE employee; DROP TABLE artist; DROP TABLE genre; DROP TABLE media\_type;

As a recap, we could break down the order of the dropping of the tables into four separate sets of statements, starting with dropping the tables that had no foreign keys linked to them:

DROP TABLE invoice line; DROP TABLE playlist\_track; Next, we drop the tables that only had foreign keys to those tables that were dropped:

DROP TABLE invoice; DROP TABLE track; DROP TABLE playlist; Then, we drop the tables that had foreign keys to those tables dropped:

DROP TABLE album; DROP TABLE customer; Lastly, we proceed with the rest of the tables as they no longer had any foreign keys that held them back from being dropped:

DROP TABLE employee; DROP TABLE artist; DROP TABLE genre; DROP TABLE media\_type;

### **2. DROP TABLE Options**

Another approach to avoid having to go through each of these steps is to use the DROP TABLE with the CASCADE option. This will drop the table, but also remove any constraints that link to the table. For example, if we tried to drop the CUSTOMER table:

DROP TABLE customer;

**Query Results** 

We should get the following error, as the customer\_id is used in the invoice table:

uery failed because of: error: cannot drop table customer because other objects depend on it

By running this command:

DROP TABLE customer CASCADE;

The CASCADE option drops the table but also removes the foreign key constraint on the invoice table for the customer\_id.

Another option with the DROP TABLE statement is the IF EXISTS option. If you try to drop a table that doesn't exist or has already been dropped, you will get an error:

#### DROP TABLE customer;

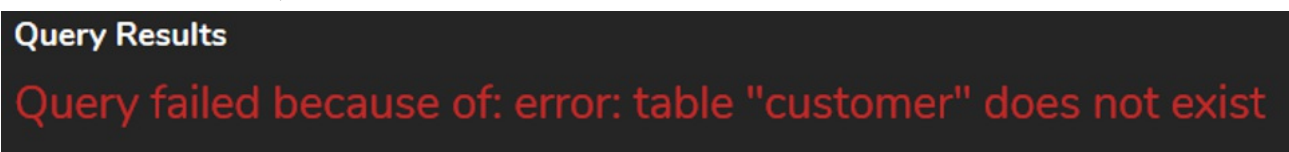

However, adding the IF EXISTS will allow you to still run the command:

#### DROP TABLE IF EXISTS customer;

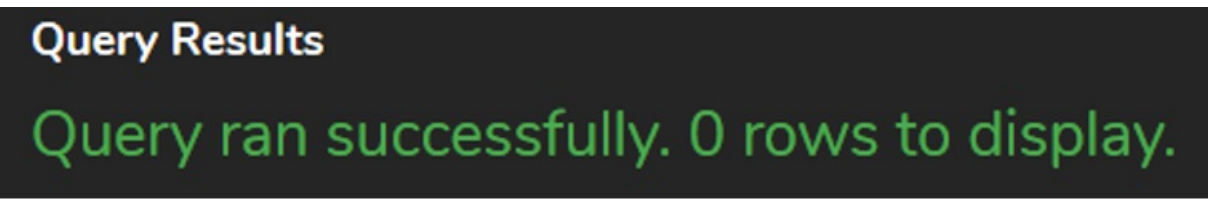

This can be useful when you include multiple commands together and do not want the database to stop on an error.

#### **Video Transcription**

[MUSIC PLAYING] When it comes to the syntax to drop in the table it's quite simple. It just has drop table and then the table name. However, where things get a little bit more difficult is when you think about the order in which you can actually drop the tables because of foreign keys. So for example, if I try to drop the table artist, we will get an error because other objects depended on it.

So if we take a look at the artist table we have the artist ID in which the album table has a foreign key to the artist. If we take a look at the album table with the album id who has the primary key, we'll be able to see that it's actually linked from the track table. And then from the track table, we have it linked in the playlist track table. There's nothing that's actually linked to the playlist track ID, which is not the primary key in this case. So we'd have to drop it based on that order based on what's actually existing in the tables.

So there's two different tables that have no links in this case here within our database. That will be the invoice line and the playlist track. We can go ahead and drop those first. Once we do that, we can go ahead and take a look at the next set of tables, and that'll be the invoice table, the track table, and the playlist table. So if we drop all those, we can go ahead and do that. And because of that order, it doesn't really matter which order that is in the case, but it's important that it is in the correct order.

Once we have that we can drop the other tables that were linked to those ones, which will be the album table, the customer table, the employee table, the artist table, the genre table, and the media type table. And that ends up dropping all the tables that we actually had in this case.

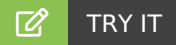

Your turn! Open the SQL tool by clicking on the LAUNCH DATABASE button below. Then enter in one of the examples above and see how it works. Next, try your own choices for which columns you want the query to provide.

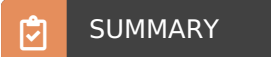

The DROP TABLE command is used to remove tables from the database.

Source: Authored by Vincent Tran